## **Kennwort ändern**

Über das Menü am linken Bildschirmrand kann die Funktion *Kennwort ändern* aufgerufen werden.

In der daraufhin erscheinenden Eingabemaske ist das aktuelle und zweimal das neue Kennwort anzugeben.

Das Kennwort muss mindestens 8 Zeichen lang sein, Groß- und Kleinbuchstaben sowie mindestens eine Zahl und ein Sonderzeichen (Punkt, Bindestrich, Unterstrich, Dollarzeichen, Raute) enthalten. Anschließend ist die Schaltfläche **Kennwort ändern** zu betätigen.

From: <https://wiki.ib-noesis.de/> - **noesis-Wiki**

Permanent link: **<https://wiki.ib-noesis.de/doku.php/prodatdb:zugang:kennwort>**

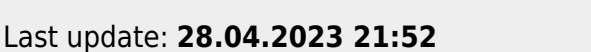

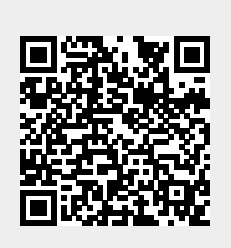